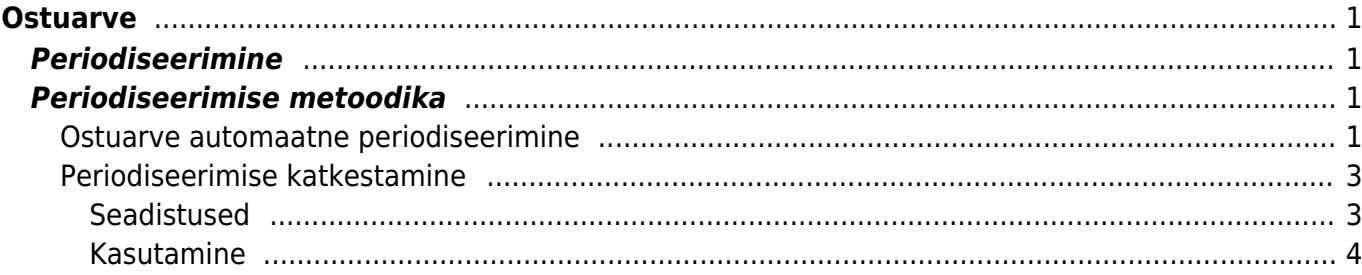

# <span id="page-2-0"></span>**Ostuarve**

# <span id="page-2-1"></span>**Periodiseerimine**

Periodiseerimise funktsionaalsus võimaldab algdokumenti sisestades anda kaasa vajalikud parameetrid nii, et dokumendi kinnitamise järel tekib koheselt periodiseeritud kanne. Periodiseerimise funktsionaalsus on rakendatud kulude periodiseerimiseks **Ostuarvele** ja **Kulutusele** ning tulude periodiseerimiseks **Müügiarvele**. Samuti on periodiseerimise funktsionaalsus kasutatav **finantskandel**.

Periodiseerimist on võimalik käivitada automaatselt ja manuaalselt.

Automaatne periodiseerimine toimub dokumendi kinnitamise hetkel juhul kui vastav seadistus on sisse lülitatud ning dokumendil vajalikud väljad täidetud. Automaatne periodiseerimine on rakendatav **Ostuarvel**, **Kulutusel** ja **Müügiarvel**. Vt. [siia õige link]Ostuarve automaatne periodiseerimine, [siia õige link]Kulutuse automaatne periodiseerimine ja [siia õige link]Müügiarve automaatne periodiseerimine \\Manuaalse periodiseerimise läbiviimiseks on vaja avada kasutaja poolt loodud või dokumendi kinnitamise tulemusena tekkinud finantskanne ja teha vajalikud toimingud. Vt. [siia õige link]Manuaalne periodiseerimine

# <span id="page-2-2"></span>**Periodiseerimise metoodika**

Periodiseerimine toimub kahe reegli alusel: **kuutäpsusega periodiseerimine** ja **päevatäpsusega periodiseerimine**.

**Kuutäpsusega periodiseerimise** puhul jaguneb periood täpselt kuudeks ning sellest tulenevalt on kõik periodiseeritud osad võrdse summaga. Kuutäpsusega periodiseerimine rakendub, kui kehtib valem: periodiseerimise lõpu päev +  $1$  = periodiseerimise alguse päev. Ehk, periodiseerimise vahemiku saab jagada terveteks kuudeks. Sellised perioodid on näiteks:

Näide A. 01.02.2019-31.01.2020 (31. + 1 = 1. päev) ja periood jaguneb täpselt 12-ks kuuks; Näide B. 20.02.2019-19.12.2019 (19. + 1 = 20. päev) ja periood jaguneb täpselt 10-ks kuuks⇒ (01.03. kuni 30.11 = 9 kuud) + (20.02 kuni 28.02.2019 = 1/3 kuud) + (01.12 kuni 19.12.2019 = 2/3 kuud) = 10 kuud.

Kui periodiseeritav summa on 300 EUR, siis näite A. puhul on perioodi summa: 300 EUR / 12 kuud = 25 EUR ning kõikidele perioodidele langeb sama summa. Näite B. puhul on perioodi summa: 300 EUR / 10 kuud = 30 EUR. Vahemikul 01.03.-30.11.2019 langeb igale kuule 30 EUR (ehk 9×30 EUR). Perioodide 20.02 -28.02.2019 ja 01.12-19.12.2019, mis moodustavad täiendava kuu, vahel jagatakse 30 EUR selliselt, et esimene periood saab oma osa proportsionaalselt sellest kuust perioodi jäävate päevad alusel ning aluseks on 30-päevane kuu ⇒ 30 / 30 \* 20 päeva = 20 EUR. Viimasele osalisele kuule langeb periodiseerimise jääk ehk 300 - 270 - 20 = 10 EUR.

**Päevatäpsusega periodiseerimine** rakendub siis, kui periood ei jagune terveteks kuudeks ehk EI KEHTI reegel periodiseerimise lõpu päev + 1 = periodiseerimise alguse päev.

## <span id="page-2-3"></span>**Ostuarve automaatne periodiseerimine**

Näide:

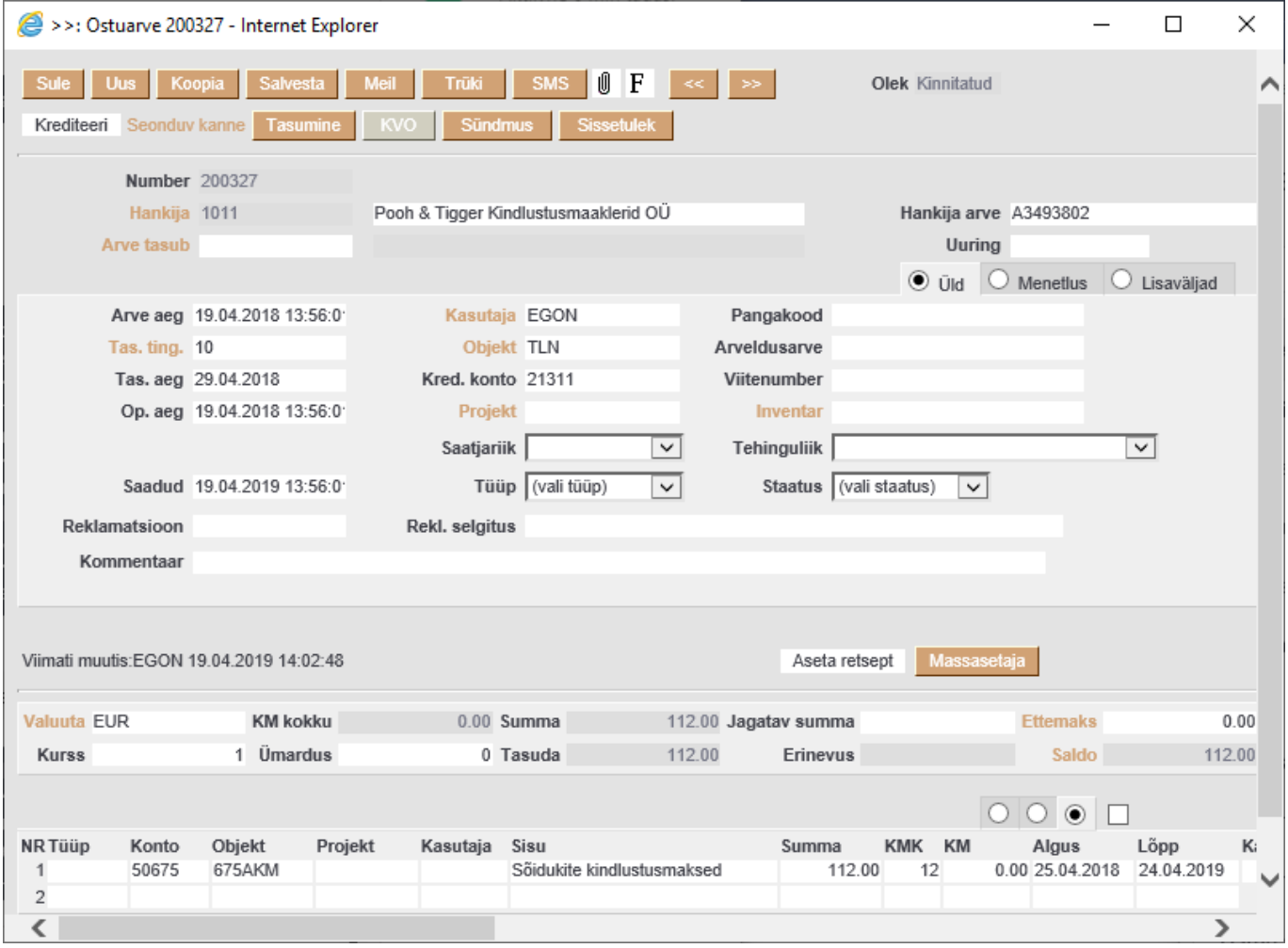

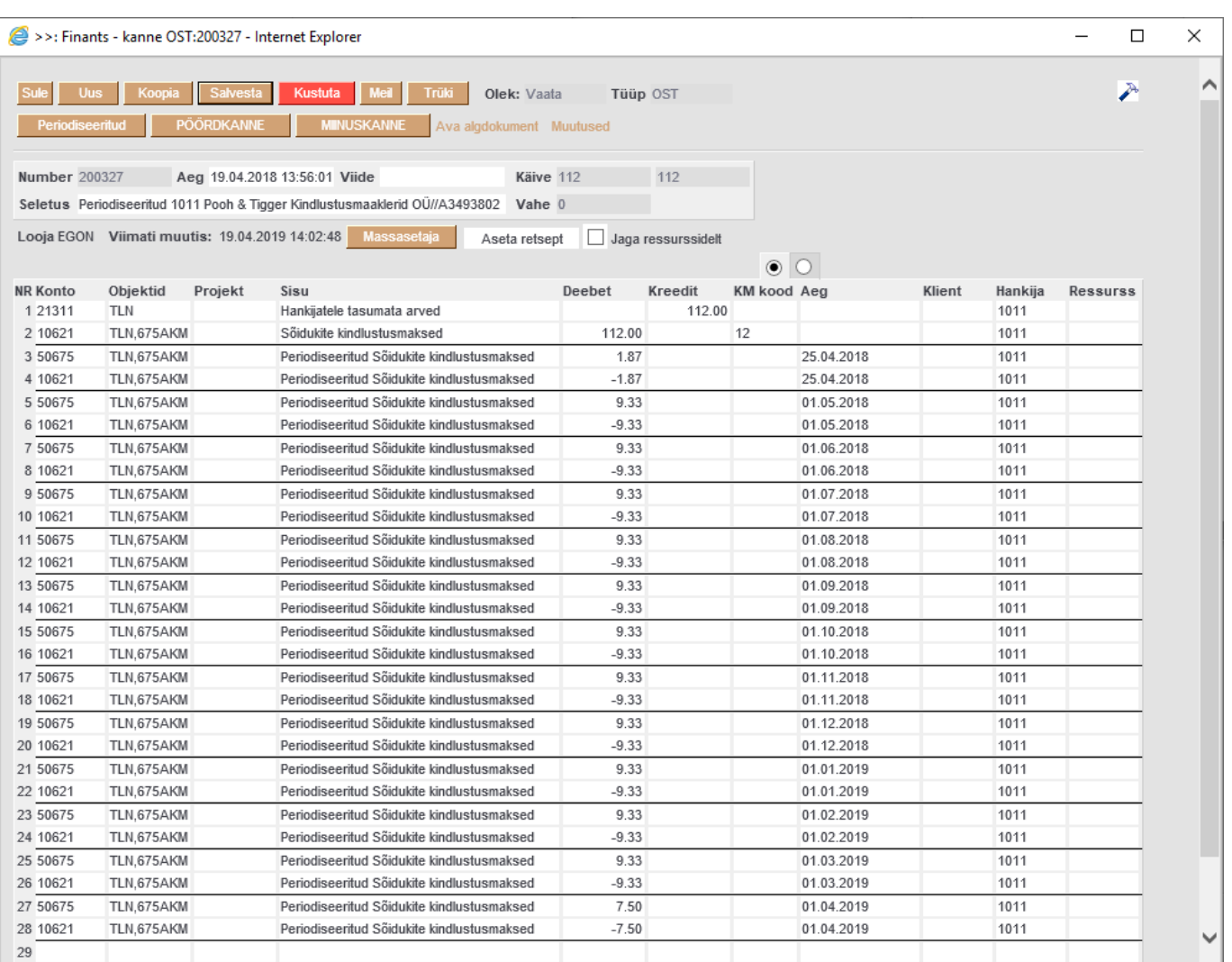

## <span id="page-4-0"></span>**Periodiseerimise katkestamine**

Periodiseerimise katkestamine on mõeldud periodiseeritud tehingu tagasipööramiseks mingi osa ulatuses juhul, kui periodiseeritud tehingu asjaolud või tingimused muutuvad. Näiteks katkestati kindlustusleping, mille kulud olid periodiseeritud ning raha tagastatakse osaliselt kindlustusvõtjale. Üks võimalus periodiseerimise katkestamiseks on manipuleerida periodiseeritud kannet ning muuta selle lõppu nii, et see kajastaks tegelikkust (selle osa perioodide, mis ulatuses tehing katkestati, kulud muuta nõudeks). Kuid see ei pruugi olla parim viis ning üldse mitte võimalik, kui kasutaja õiguste alt on sisse lülitatud algdokumentide kannete muutmise piirang (see piirang on tungivalt soovituslik). Alternatiivne ja parem meetod on kasutada ostuarvel **periodiseerimise katkestamise** funktsionaalsust.

### <span id="page-4-1"></span>**Seadistused**

Süsteemi seadistus **Automaatse periodiseerimise katkestamise konto** võimaldab sisestada konto, kuhu kantakse katkestatud osa summa. Tavaliselt kasutatakse selles situatsioonis nõudekontot. Parema kontrolli huvides on soovitav luua eraldi aktivakonto, näiteks "Katkestatud periodiseerimised" vms. Periodiseerimise katkestamise järel jääb tagasinõutav summa sellele kontole. Kui summa laekub kunagi pangakontole, siis see kajastatakse eraldi tehinguga (D Pank; K Katkestatud periodiseerimised). Antud seadistuse täitmine ei ole kohustuslik, vaid pakub mugavust ning

periodiseerimise katkestamise saab läbi viia ka tehingu käigus vastavat kontot sisestades.

### <span id="page-5-0"></span>**Kasutamine**

Periodiseerimise katkestamist saab rakendada ostuarvel, mille puhul on kasutatud automaatset periodiseerimist ning dokument peab olema kinnitatud. Sellisel juhul on ridade kolmanda saki all katkestamise läbiviimiseks vajalikud väljad:

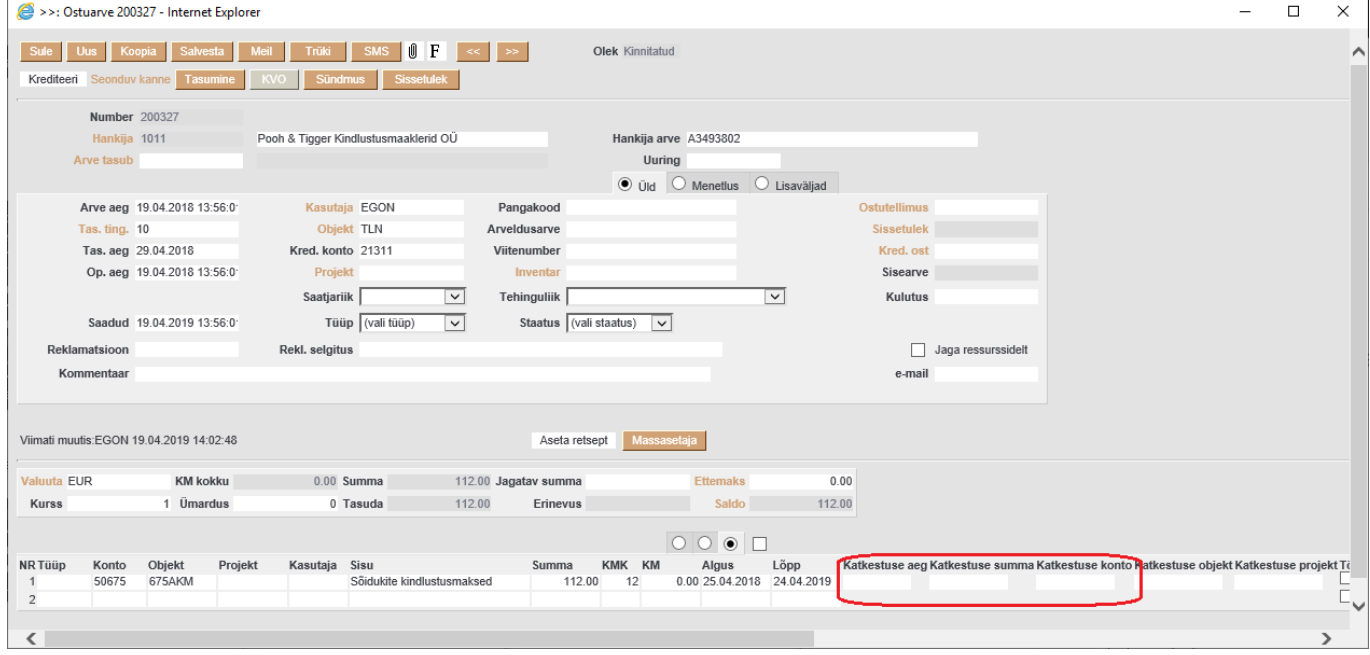

**Katkestuse aeg**- periodiseerimise katkestamise kuupäev. See võib olla suvaline kuupäev, mis jääb algse periodiseerimise ajavahemiku piiresse. St. ei pea olema kuu lõpp vms. Katkestamine ei saa olla suletud perioodis;

**Katkestuse summa**- summa, mis tagastatakse periodiseerimise katkestamise järgselt; **Katkestuse konto**- konto, kuhu kantakse periodiseerimise ülejääv summa. See täitub automaatselt, kui on täidetud eelnimetatud süsteemi seadistus. Sõltumata sellest saab seda dokumendi peal muuta.

Kõigi nimetatud väljade täitmine on kohustuslik periodiseerimise katkestamise toimumiseks. Kui väljad on täidetud, siis tuleb katkestamise lõpule viimiseks vajutada dokumendil nuppu **Salvesta**. Selle tulemusena salvestuvad katkestamise andmed dokumendi reale ja modifitseeritakse dokumendi kande seda osa, mis puudutab katkestamist: Ostuarve:

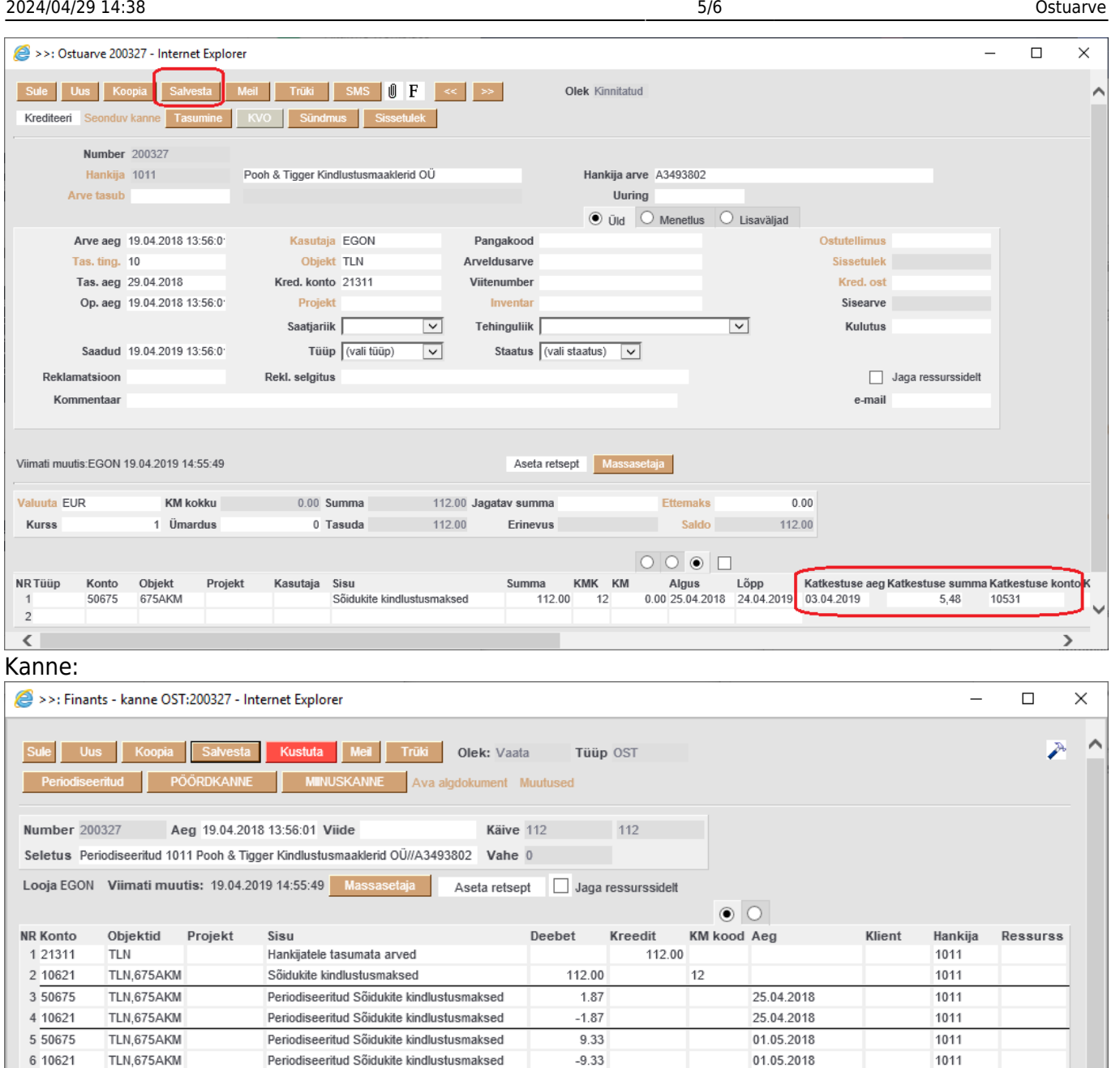

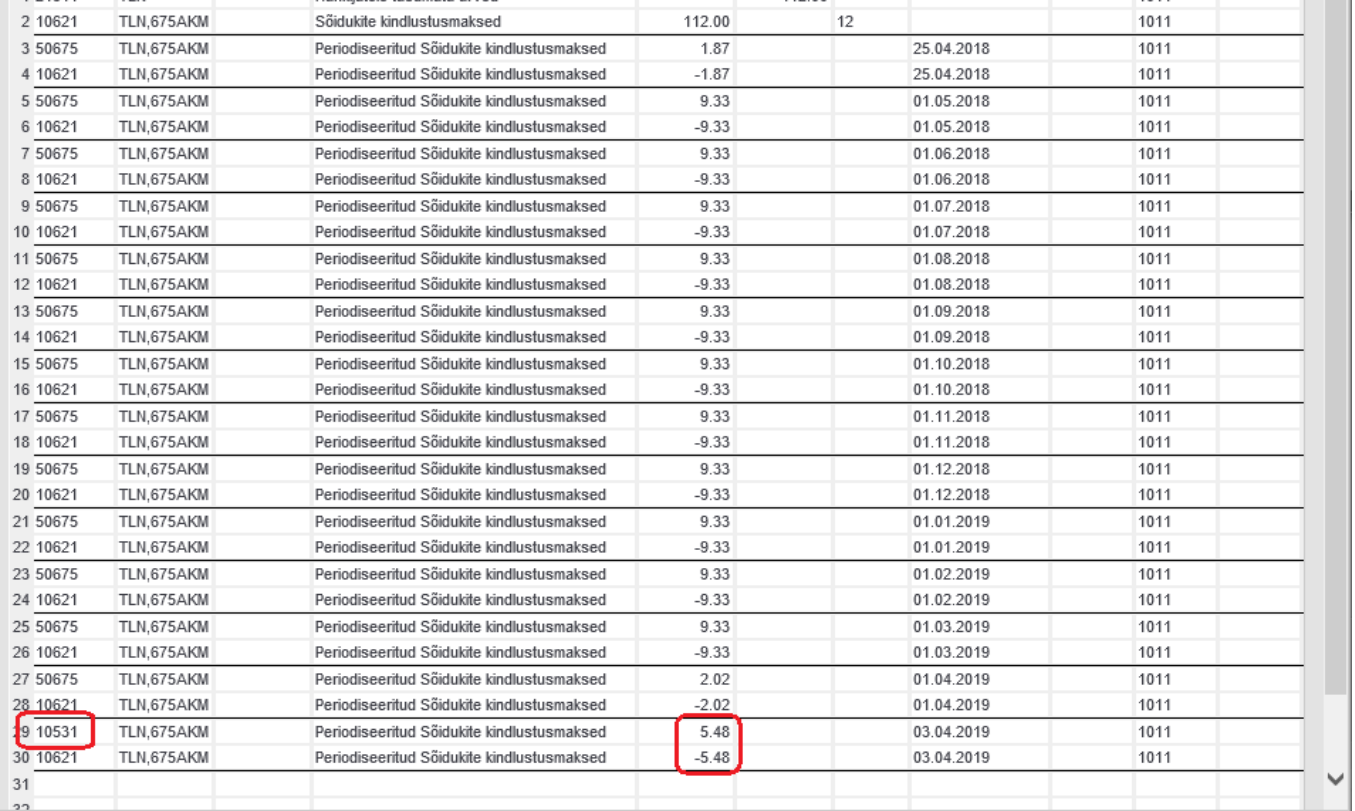

## Tähelepanu:

- Katkestamise aeg ei saa jääda suletud perioodi;
- Katkestamise läbiviimine eeldab kinnitatud ostuarve muutmise õigust.

From: <https://wiki.directo.ee/> - **Directo Help**

Permanent link: **[https://wiki.directo.ee/et/or\\_arve?rev=1572601666](https://wiki.directo.ee/et/or_arve?rev=1572601666)**

Last update: **2019/11/01 11:47**